#### 공개**SW** 솔루션 설치 **&** 활용 가이드

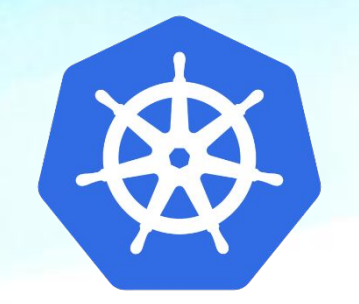

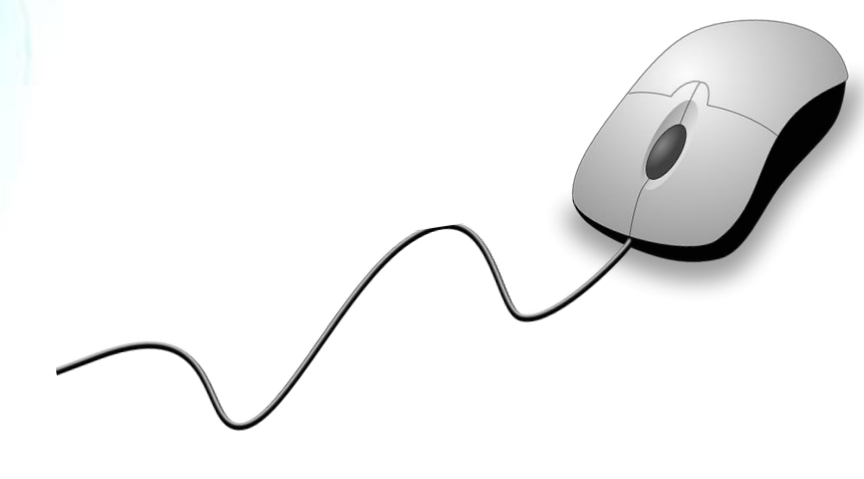

# 제대로 배워보자

**kubernetes** How to Use Open Source Software

Open Source Software Installation & Application Guide

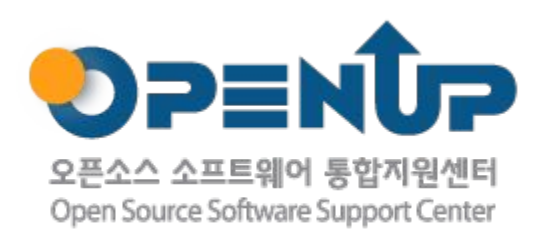

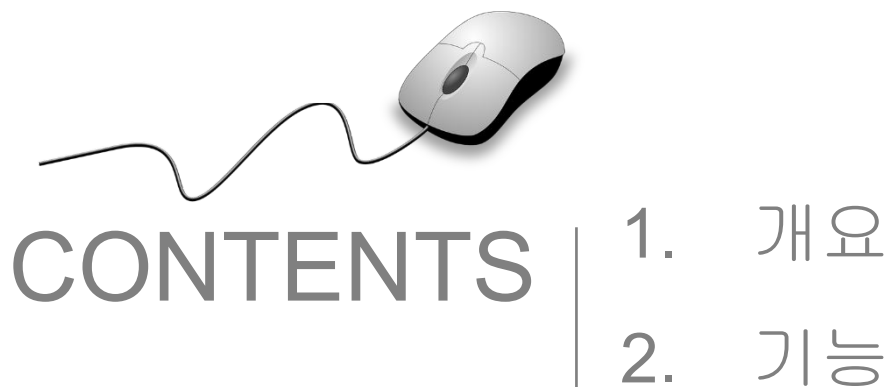

# 2. 기능요약 3. 기본구성 4. 설치 및 실행

1. 개요

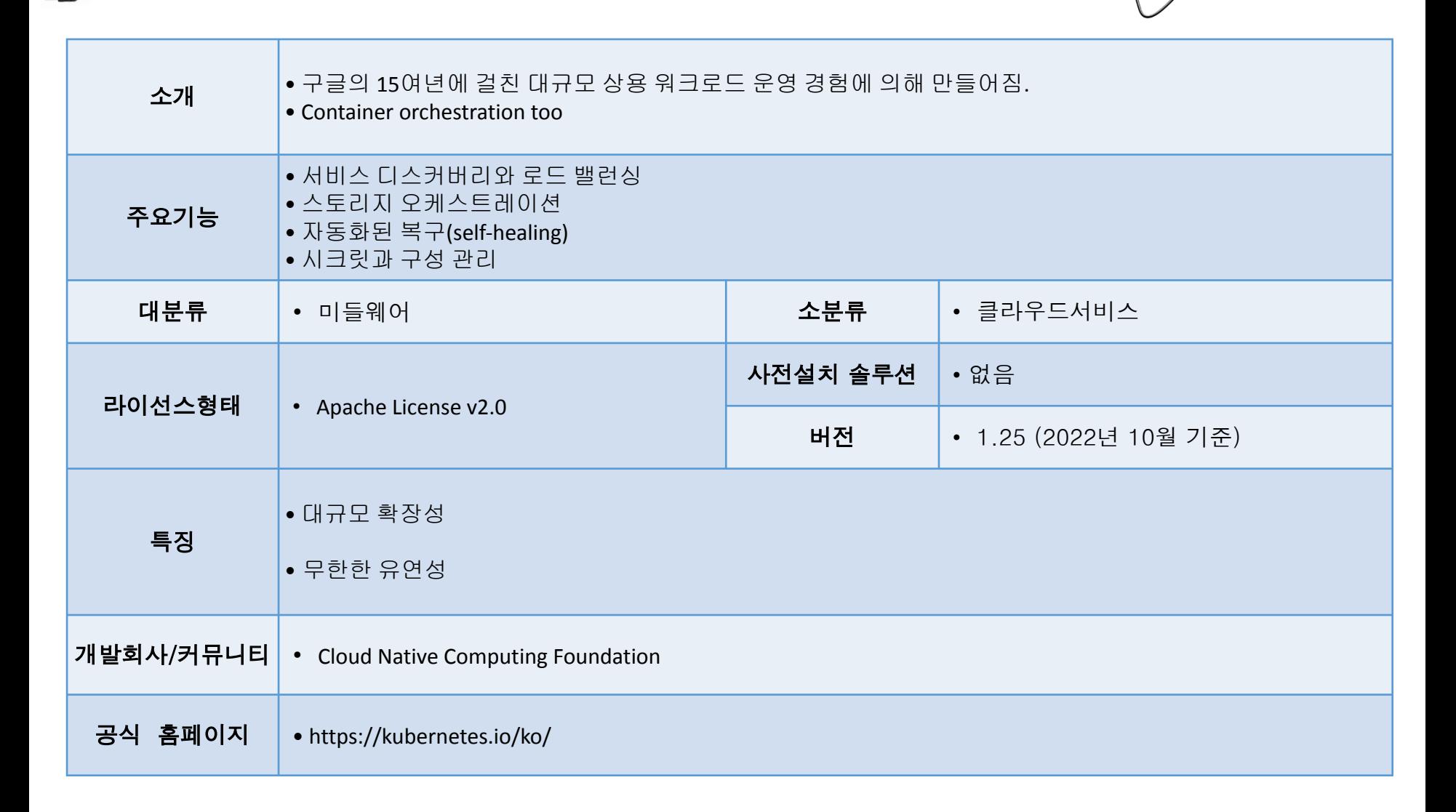

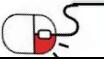

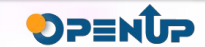

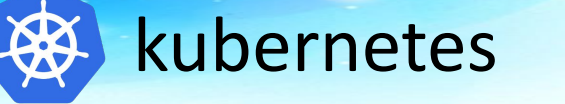

#### • Kubernetes 주요 기능

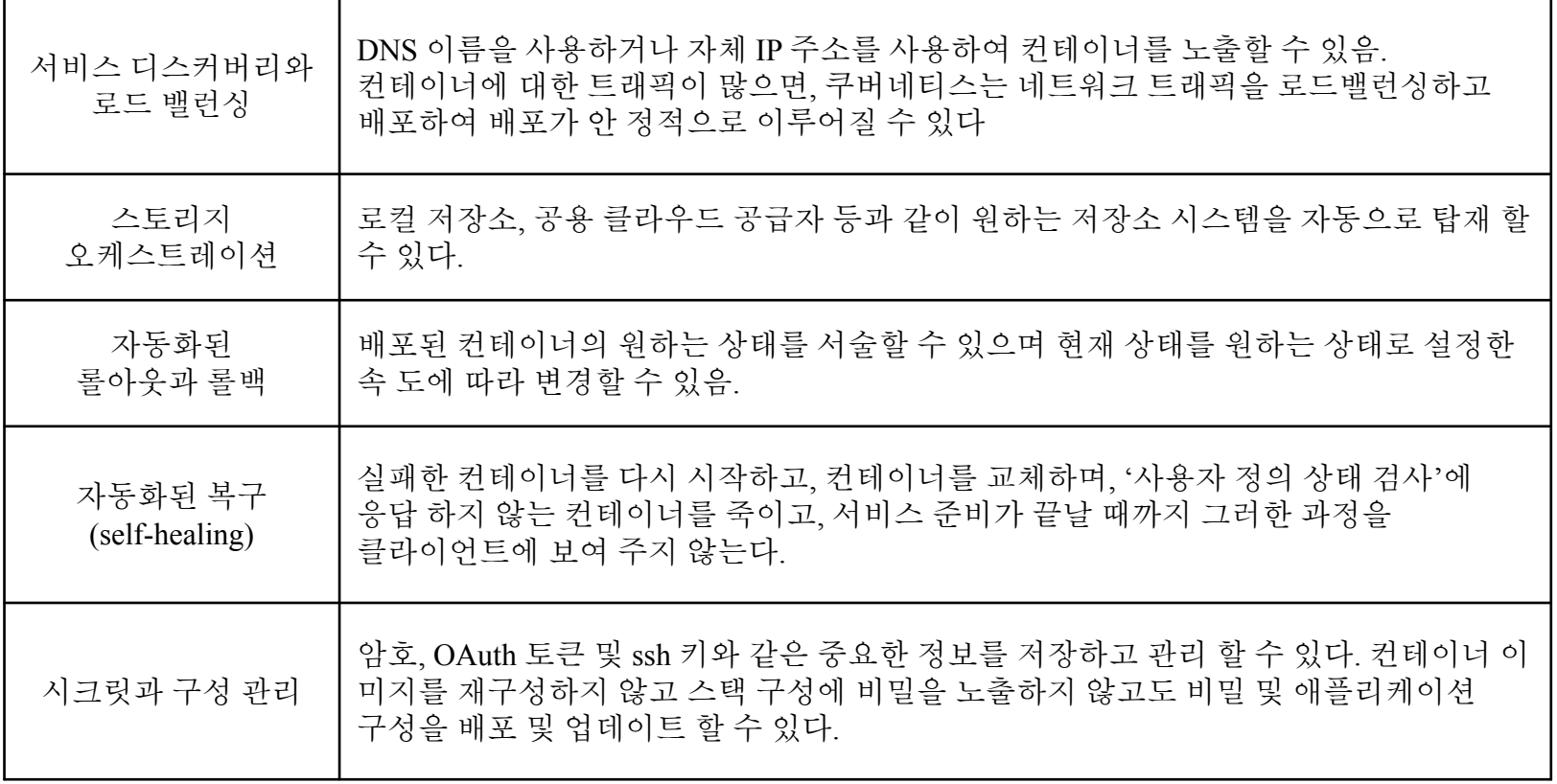

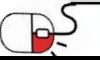

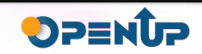

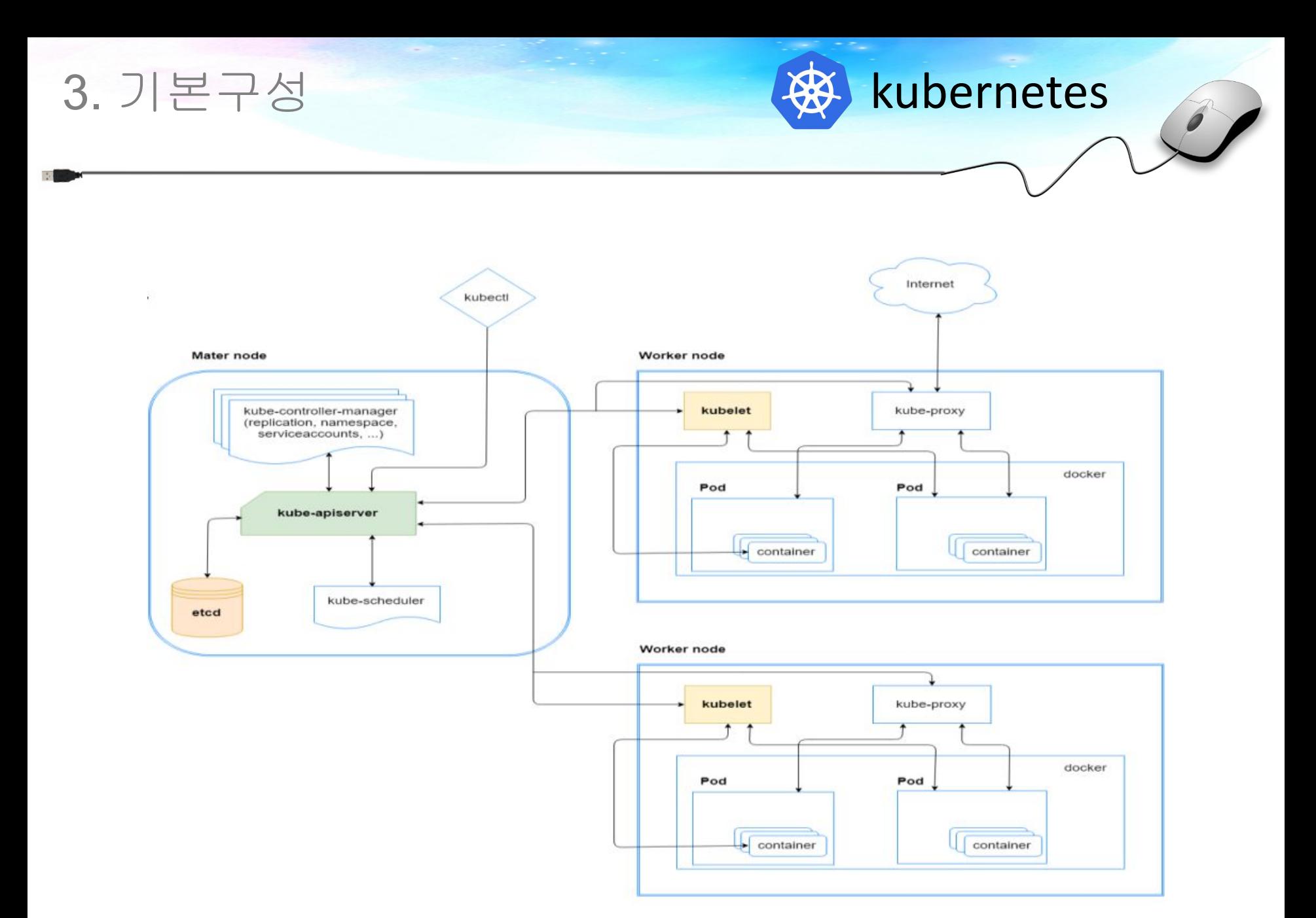

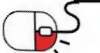

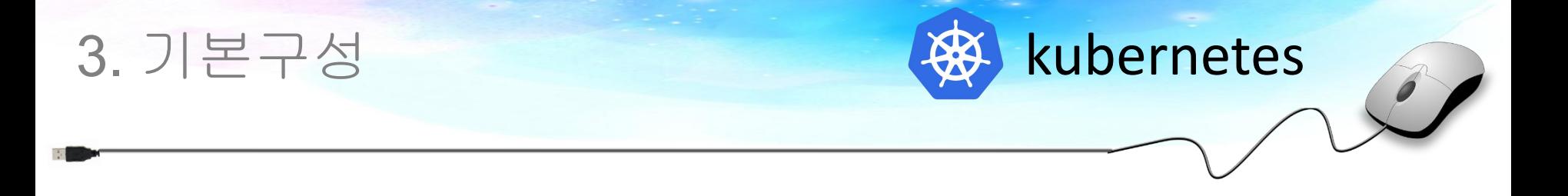

마스터 노드는 Kubernetes 클러스터의 상태를 관리하는 컨트롤 플레인을위한 실행 환경을 제공하며, 클러스터 내부의 모든 작업 뒤에 두뇌 역할

API Server (관제탑)

 • 모든 관리 작업은 마스터 노드에서 실행되는 중앙 제어 플레인 구성 요소인 kube-apiserver에 의해 조정

Scheduler (할당)

• kube-scheduler 의 역할은 Pod,서비스등 각 리소스들을 적절한 노드에 할당하는 역할

Controller Managers (상태점검 및 조절)

- 제어기 매니저 는 Kubernetes 클러스터의 상태를 조절하는 제어기를 실행하는 마스터 노드에 대한 control plane 요소
- 각각의 컨트롤러를 생성하고 각 노드에 배포하며 이를 관리

etcd (모든 정보)

• etcd 는 Kubernetes 클러스터의 상태를 유지하는 데 사용되는 분산 키 - 값 데이터 저장소

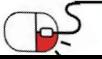

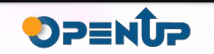

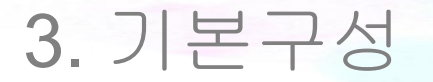

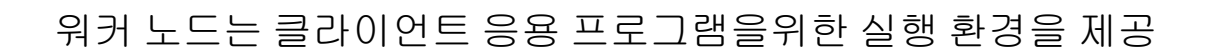

#### kube-proxy

 • 노드의 모든 네트워킹 규칙의 동적 업데이트 및 유지 보수에 대한 책임을 각 노드에서 실행되는 네트워크 에이전트

Addons for DNS, Dashboard, cluster-level monitoring and logging

- DNS 클러스터 DNS는 Kubernetes 객체 및 자원에 DNS 레코드를 할당하는 데 필요한 DNS 서버입니다.
- Dashboard 클러스터 관리를위한 일반적인 목적의 웹 기반 사용자 인터페이스
- 모니터링 클러스터 수준의 컨테이너 메트릭을 수집하여 중앙 데이터 저장소에저장합니다.
- 로깅 클러스터 수준 컨테이너 로그를 수집하여 분석을 위해 중앙 로그 저장소에 저장합니다.

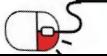

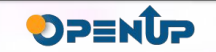

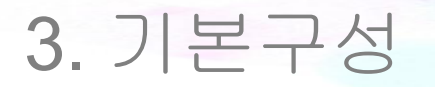

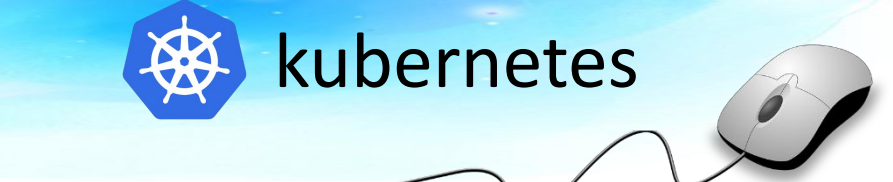

Container runtime (엔진)

- Docker containerd 를 컨테이너 런타임으로 사용하는 컨테이너 플랫폼이지만 Kubernetes에서 가장 널리 사용되는 컨테이너 런타임입니다.
- CRI-O Kubernetes의 경량 컨테이너 런타임으로 Docker 이미지 레지스트리도 지원합니다.
- containerd 견고성을 제공하는 간단하고 휴대용 컨테이너 런타임

kubelet (선장)

• 각 노드에서 실행되는 에이전트와 마스터 노드로부터의 컨트롤 플레인 구성 요소와통신

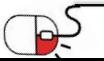

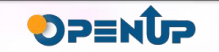

# 4. 설치 및 실행

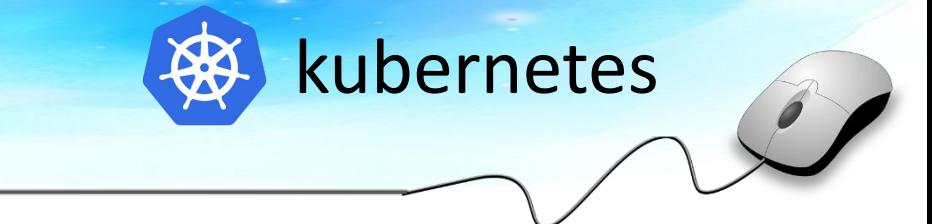

#### Swap disable

\$ swapoff -a

\$ sed -i '/swap/s/^/#/' /etc/fstab

### 노드간 통신을 위한 브릿지 설정(마스터/노드)

\$ cat <<EOF | tee /etc/modules-load.d/k8s.conf

\$ br netfilter

\$ EOF

\$ cat <<EOF | tee /etc/sysctl.d/k8s.conf

 $net.bridge.bridge-nf-call-ip6tables =$ 

net.bridge.bridge-nf-call-iptables = 1

\$ EOF

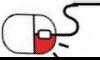

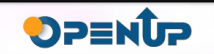

# 4. 설치 및 실행

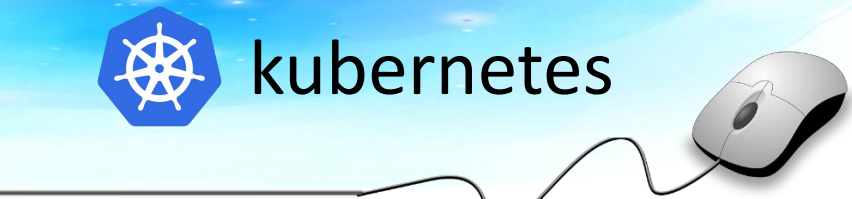

#### 노드간 통신을 위한 브릿지 설정(마스터/노드)

#### 설정 확인

#### \$ sysctl --system

 $net.py4.py1$  aroup range = 0 2147483647  $net.core.default qdisc = fq codel$  $fs. protected hardlinks = 1$  $fs. protected\_synlinks = 1$  $fs. protected regulator = 1$  $fs. protected fifos = 1$ Applying /usr/lib/sysctl.d/50-pid-max.conf ...  $kernel.pdf$  max = 4194304 Applying /usr/lib/sysctl.d/99-protect-links.conf ...  $fs. protected \text{ fifos} = 1$  $fs. protected hardlinks = 1$  $fs. protected. regulator = 2$  $fs. protected\_synlinks = 1$ Applying /etc/sysctl.d/99-sysctl.conf ... Applying /etc/sysctl.d/k8s.conf ...  $net.bridge.bridge\n-nf-call-ip6tables = 1$  $net.bridge.bridge-nf-call-iptables = 1$ Applying /etc/sysctl.conf ...

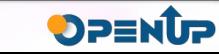

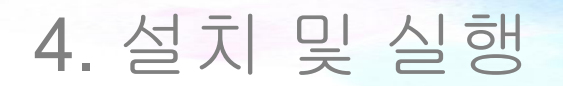

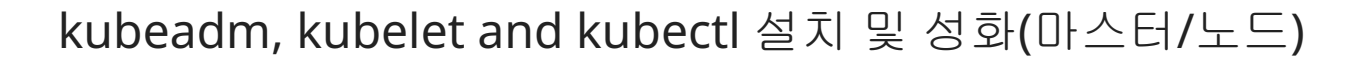

Kubernetes apt 저장소를 사용하는 데 필요한 apt 패키지 인덱스를 업데이트하고 패키지를 설치합니다.

\$ sudo apt-get update

\$ sudo apt-get install -y apt-transport-https ca-certificates curl

Google Cloud 공개 서명 키 다운로드:

\$ sudo curl -fsSLo /usr/share/keyrings/kubernetes-archive-keyring.gpg

https://packages.cloud.google.com/apt/doc/apt-key.gpg

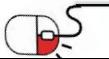

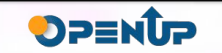

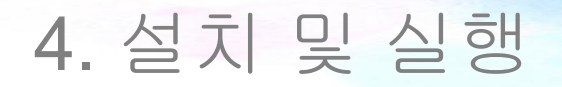

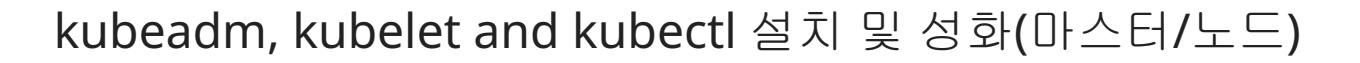

Kubernetes apt 저장소를 추가합니다.

\$ echo "deb [signed-by=/usr/share/keyrings/kubernetes-archive-keyring.gpg]

https://apt.kubernetes.io/ kubernetes-xenial main" | sudo tee

/etc/apt/sources.list.d/kubernetes.list

apt 패키지 인덱스를 업데이트하고,

kubelet, kubbeadm 및 kubectl을 설치하고,

버전을 고정합니다.

\$ sudo apt-get update

\$ sudo apt-get install -y kubelet kubeadm kubect

\$ sudo apt-mark hold kubelet kubeadm kubect

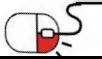

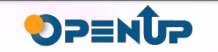

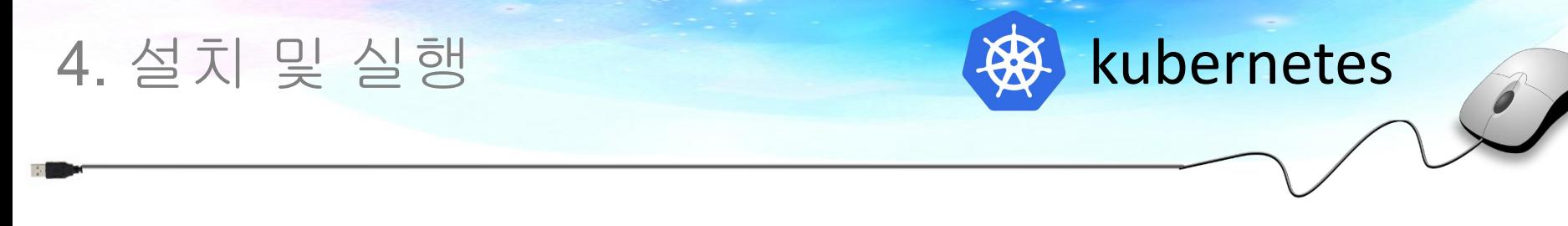

#### 마스터 노드 구성

아래 명령어를 통해 마스터노드에 ServerAPI, etcd, controller, scheduler, CoreDNS 구성

#### kubeadm init

구성 완료되면 나오는 안내문 중 아래 실행

mkdir -p \$HOME/.kube

sudo cp -i /etc/kubernetes/admin.conf \$HOME/.kube/confi

sudo chown \$(id -u):\$(id -q) \$HOME/.kube/confi

또는

export KUBECONFIG=/etc/kubernetes/admin.conf

#### 아래 토큰값은 워커노드에서 마스터노드에 조인해줄 때 입력해주어야 하므로 따로 저장

kubeadm join 10.32.205.116:6443 --token a1x5ok.ae1ikcazri6y04e7 \

 $-$ discovery-token-ca-cert-hash sha256:2f3e9309edf5f9e2c680eb2375a7f3d45a28a9c25b741066108ee0f56bb30f

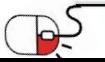

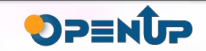

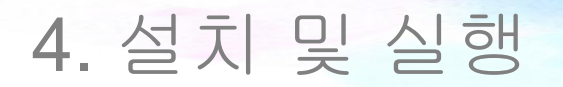

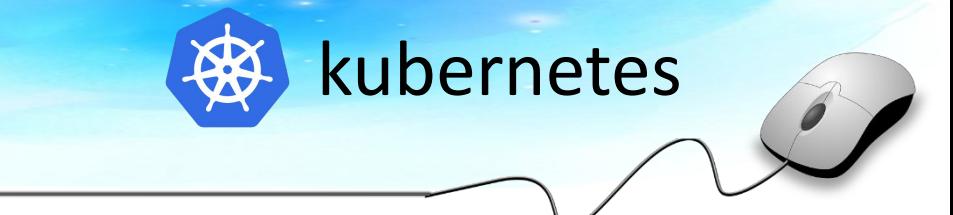

#### 마스터 노드 구성

Pod network add-on 설치 공식홈페이지를 보면 여러가지를 제시해줌 그 중 weavenet으로 진행

\$ kubectl apply -f

https://github.com/weaveworks/weave/releases/download/v2.8.1/weave-daemon

set-k8s.yaml

설치 확인

\$ kubectl get nodes

STATUS 상태가 READY로 되어있다면 마스터노드 설정 완료

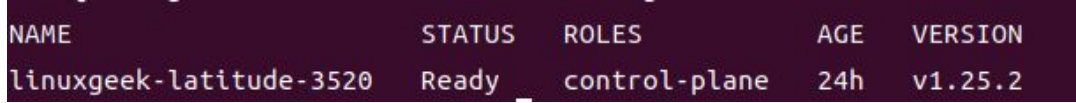

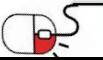

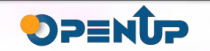

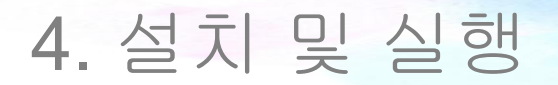

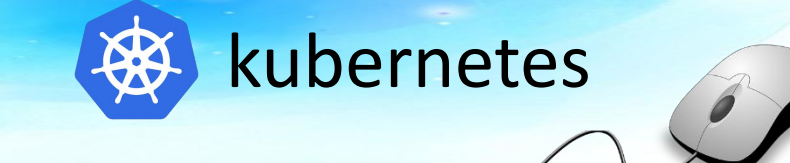

#### 워커 노드 구성

\$ kubeadm init만 실행하지 않고 마스터노드 구성과 같은방식으로 구성 구성한 후에는 따로 저장해둔 토큰을 입력해서 마스터노드와 조인해준다.

\$ kubeadm join 10.32.205.116:6443 --token a1x5ok.ae1ikcazri6y04e7

--discovery-token-ca-cert-hash

sha256:2f3e9309edf5f9e2c680eb2375a7f3d45a28a9c25b741066108ee0f56bb30f6

마스터노드에서 아래 명령어를 통해 워커노드 조인된 것을 확인

\$ kubectl get pod --all-namespaces

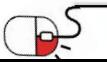

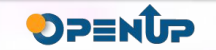

## **Open Source Software Installation & Application Guide**

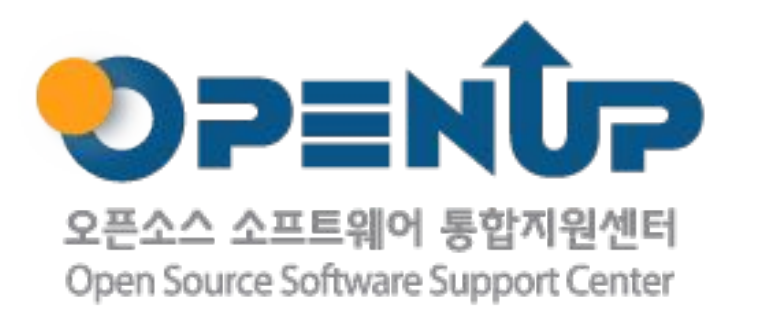

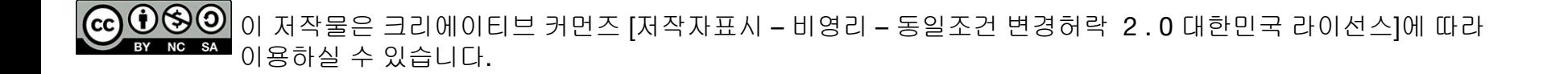